# INSTRUCTIVO >

para la carga de las planificaciones de los cursos de posgrado en info-FICH

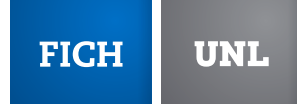

www.fich.unl.edu.ar

## INGRESAR AL SISTEMA

El sistema para la carga on line de las planificaciones de los cursos de posgrado se encuentra alojado en http://infofich.unl.edu.ar

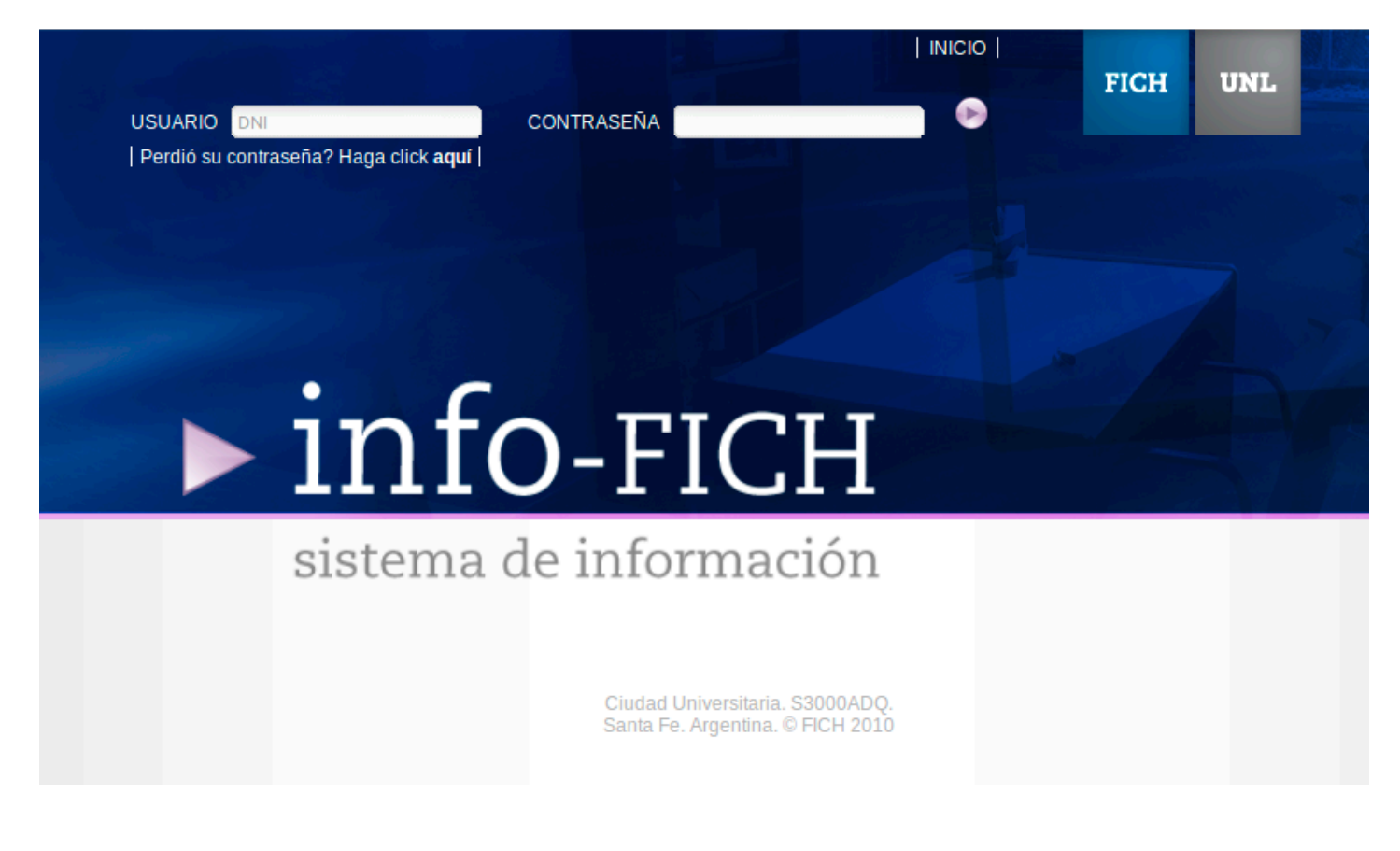

Pantalla de inicio de InfoFICH

#### NUEVO USUARIO

Si usted es un usuario nuevo de Info FICH en el primer acceso al Sistema, el usuario y la contraseña asignada a todos los docentes es su número de documento. Inmediatamente después de ingresados estos datos el sistema le pedirá que modifique su contraseña. Una vez modificados los datos de la contraseña, el docente accederá al Sistema de Información de la FICH.

#### USUARIO FRECUENTE

Los datos de usuario y contraseña que debe utilizar son los empleados habitualmente.

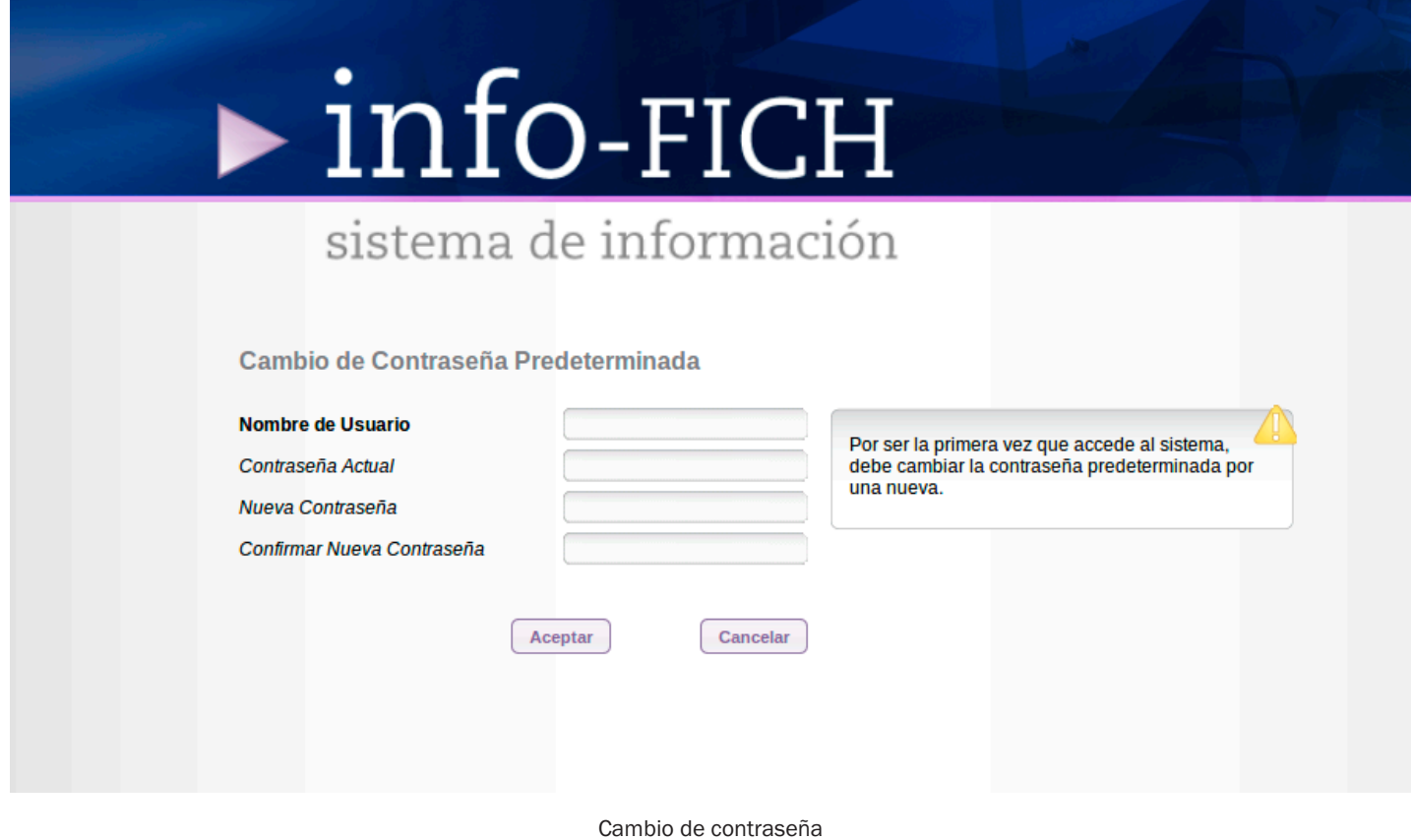

## INGRESO AL MÓDULO DE POSGRADO

En esta primera etapa se pone en funcionamiento un módulo para la carga de las planificaciones de los cursos de posgrado. A esta función se accede posicionando el mouse sobre el módulo Posgrado, que aparece en el costado derecho del sitio, debajo se despliega una pestaña que dice Agregar planificación.

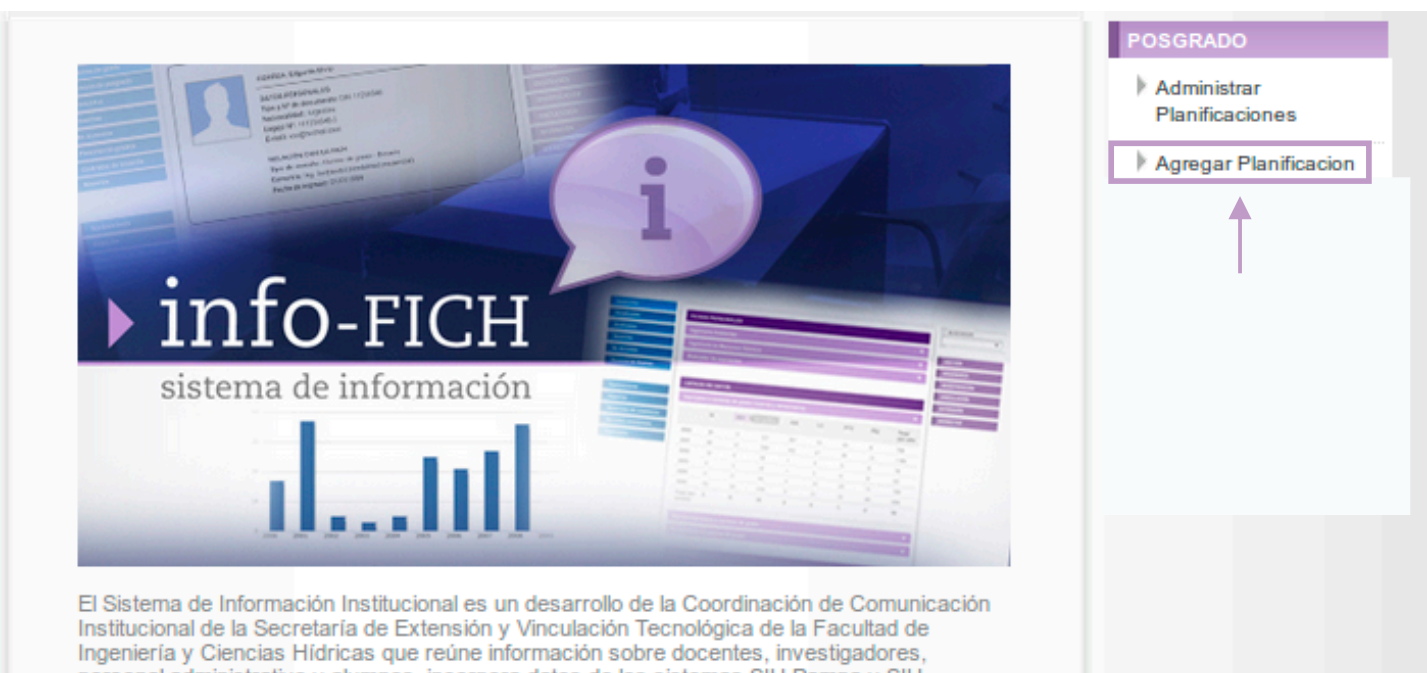

nersonal administrativo v alumnos, incornora datos de los sistemas SIU Pamna v SIU

En la primera carga de la planificación de un curso de posgrado se requiere seleccionar la carrera, la denominación y el año del curso a presentar. Una vez completados estos datos se debe presionar la función Crear

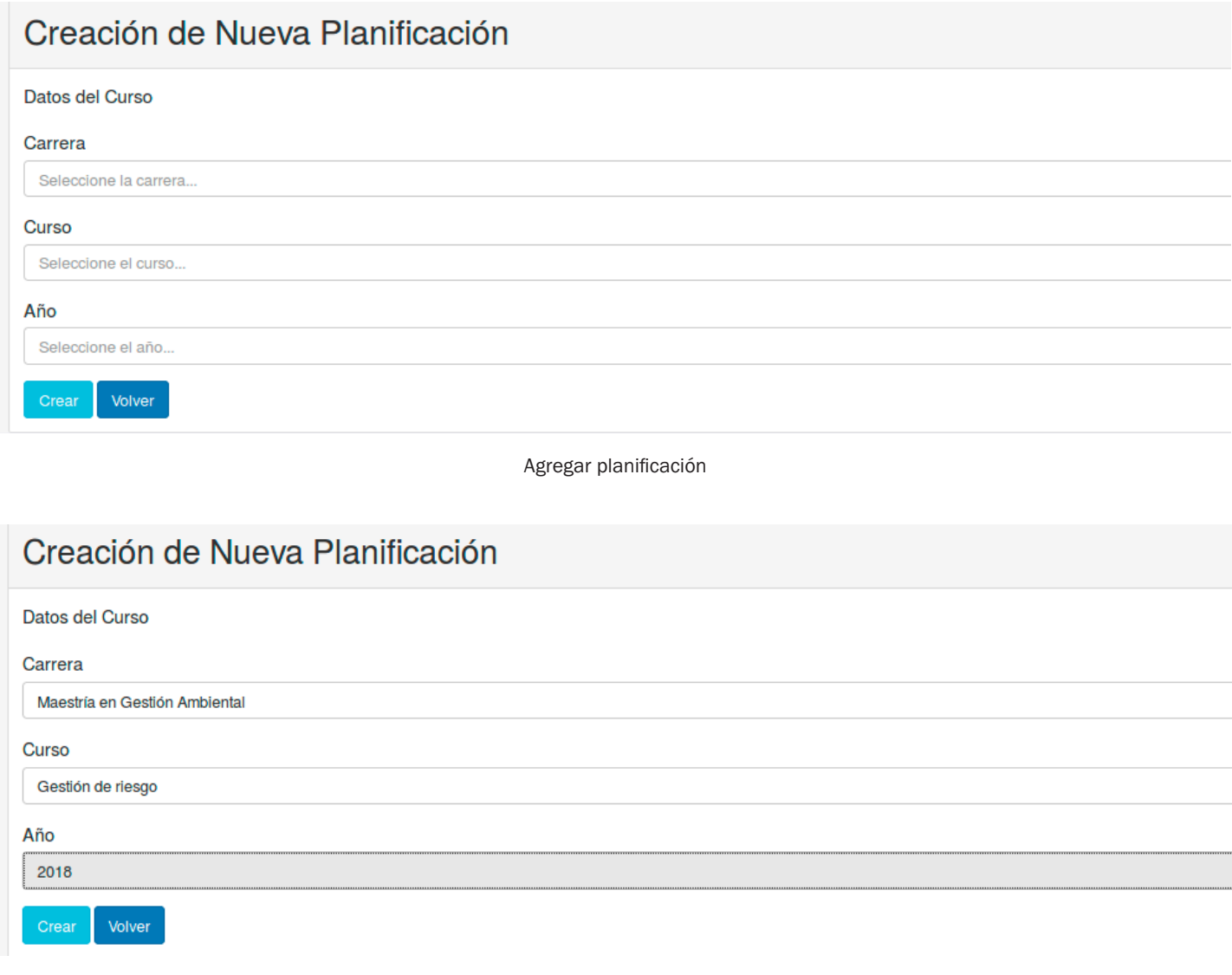

Completar datos de cursos

En el siguiente paso se requiere cargar un formulario con los datos de información básica del curso: cuatrimestre, cupo, fecha de inicio, duración, equipo docente, carga horaria, horario de cursado/cronograma, conocimientos previos requeridos, objetivos , programa analítico, instancias de evaluación, requisitos de aprobación, bibliografía, infraestructura y equipamiento necesario y otros.

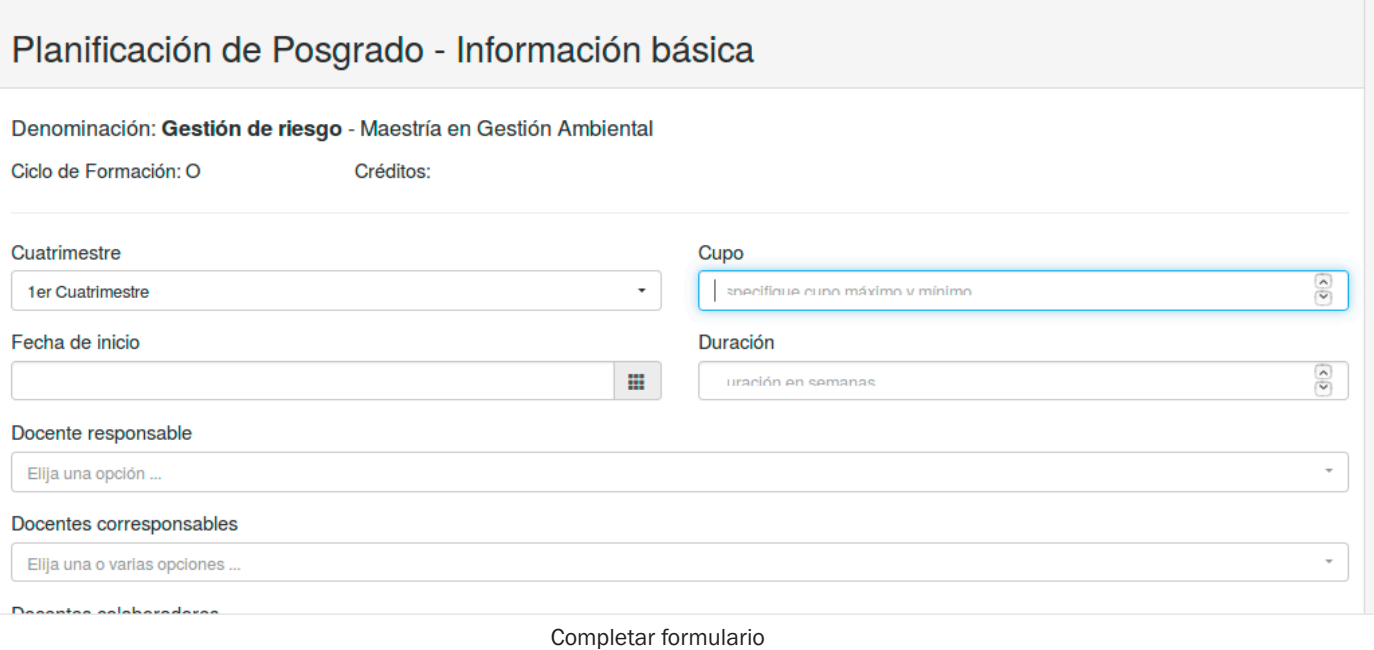

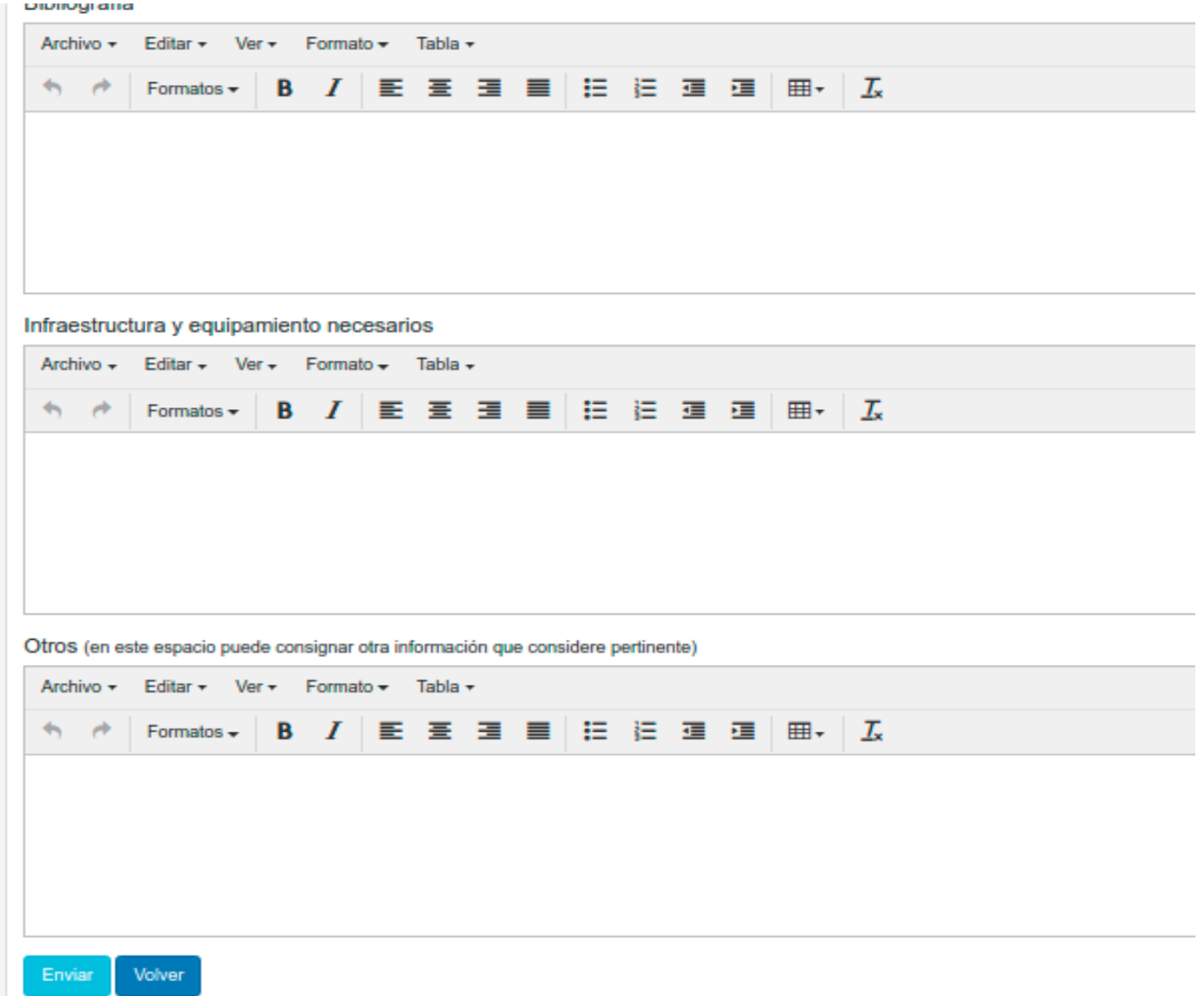

Una vez completos todos los campos requeridos se debe presionar el botón "Enviar" para guardar y presentar la propuesta del curso a la Secretaría de Posgrado. También se cuenta con la opción de imprimir la planificación dentro del módulo de Posgrado, "Administrar Planificaciones".

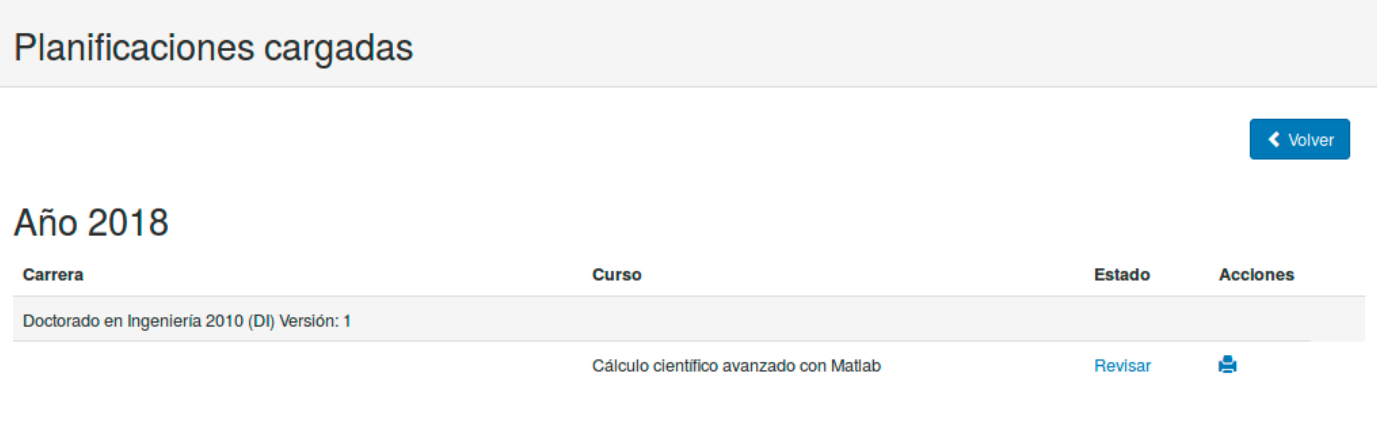

Imprimir formulario